# $\frac{d\ln\ln}{d\log\log n}$

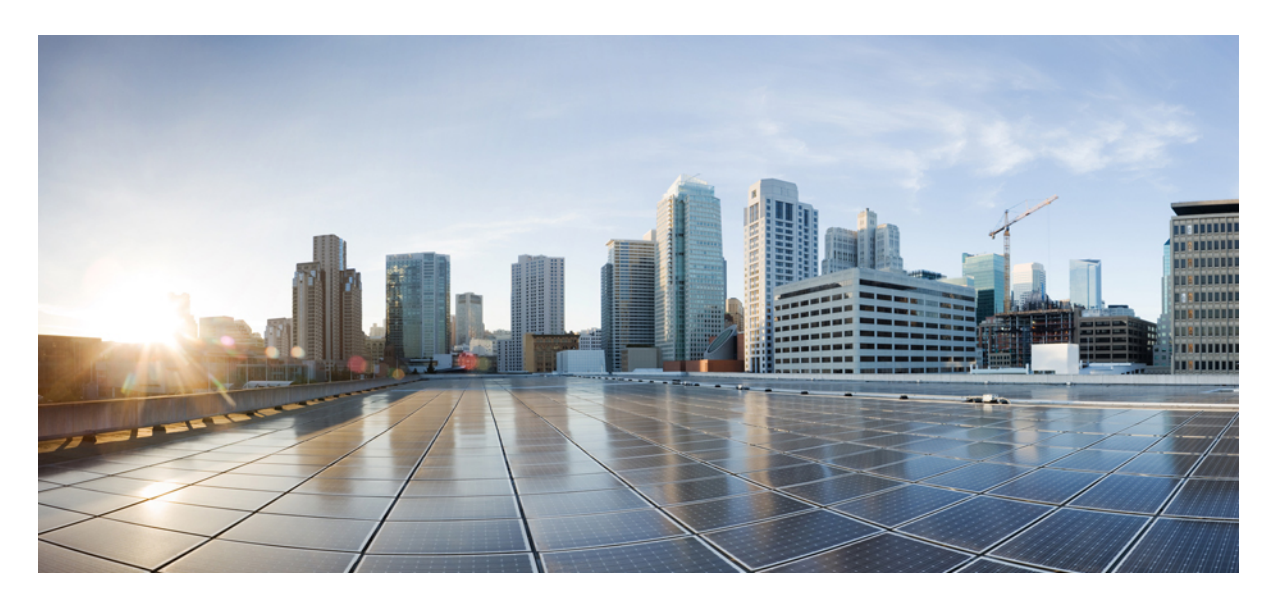

다중 플랫폼 펌웨어용 **Cisco ATA 191** 및 **ATA 192** 아날로그 전화기 어댑터 사용 설명서

초판**:** 2018년 2월 5일

#### **Americas Headquarters**

Cisco Systems, Inc. 170 West Tasman Drive San Jose, CA 95134-1706 USA http://www.cisco.com Tel: 408 526-4000 800 553-NETS (6387) Fax: 408 527-0883

THE SPECIFICATIONS AND INFORMATION REGARDING THE PRODUCTS IN THIS MANUAL ARE SUBJECT TO CHANGE WITHOUT NOTICE. ALL STATEMENTS, INFORMATION, AND RECOMMENDATIONS IN THIS MANUAL ARE BELIEVED TO BE ACCURATE BUT ARE PRESENTED WITHOUT WARRANTY OF ANY KIND, EXPRESS OR IMPLIED. USERS MUST TAKE FULL RESPONSIBILITY FOR THEIR APPLICATION OF ANY PRODUCTS.

THE SOFTWARE LICENSE AND LIMITED WARRANTY FOR THE ACCOMPANYING PRODUCT ARE SET FORTH IN THE INFORMATION PACKET THAT SHIPPED WITH THE PRODUCT AND ARE INCORPORATED HEREIN BY THIS REFERENCE. IF YOU ARE UNABLE TO LOCATE THE SOFTWARE LICENSE OR LIMITED WARRANTY, CONTACT YOUR CISCO REPRESENTATIVE FOR A COPY.

The following information is for FCC compliance of Class A devices: This equipment has been tested and found to comply with the limits for a Class A digital device, pursuant to part 15 of the FCC rules. These limits are designed to provide reasonable protection against harmful interference when the equipment is operated in a commercial environment. This equipment generates, uses, and can radiate radio-frequency energy and, if not installed and used in accordance with the instruction manual, may cause harmful interference to radio communications. Operation of this equipment in a residential area is likely to cause harmful interference, in which case users will be required to correct the interference at their own expense.

The following information is for FCC compliance of Class B devices: This equipment has been tested and found to comply with the limits for a Class B digital device, pursuant to part 15 of the FCC rules. These limits are designed to provide reasonable protection against harmful interference in a residential installation. This equipment generates, uses and can radiate radio frequency energy and, if not installed and used in accordance with the instructions, may cause harmful interference to radio communications. However, there is no guarantee that interference will not occur in a particular installation. If the equipment causes interference to radio or television reception, which can be determined by turning the equipment off and on, users are encouraged to try to correct the interference by using one or more of the following measures:

- Reorient or relocate the receiving antenna.
- Increase the separation between the equipment and receiver.
- Connect the equipment into an outlet on a circuit different from that to which the receiver is connected.
- Consult the dealer or an experienced radio/TV technician for help.

Modifications to this product not authorized by Cisco could void the FCC approval and negate your authority to operate the product.

The Cisco implementation of TCP header compression is an adaptation of a program developed by the University of California, Berkeley (UCB) as part of UCB's public domain version of the UNIX operating system. All rights reserved. Copyright © 1981, Regents of the University of California.

NOTWITHSTANDING ANY OTHER WARRANTY HEREIN, ALL DOCUMENT FILES AND SOFTWARE OF THESE SUPPLIERS ARE PROVIDED "AS IS" WITH ALL FAULTS. CISCO AND THE ABOVE-NAMED SUPPLIERS DISCLAIM ALL WARRANTIES, EXPRESSED OR IMPLIED, INCLUDING, WITHOUT LIMITATION, THOSE OF MERCHANTABILITY, FITNESS FOR A PARTICULAR PURPOSE AND NONINFRINGEMENT OR ARISING FROM A COURSE OF DEALING, USAGE, OR TRADE PRACTICE.

IN NO EVENT SHALL CISCO OR ITS SUPPLIERS BE LIABLE FOR ANY INDIRECT, SPECIAL, CONSEQUENTIAL, OR INCIDENTAL DAMAGES, INCLUDING, WITHOUT LIMITATION, LOST PROFITS OR LOSS OR DAMAGE TO DATA ARISING OUT OF THE USE OR INABILITY TO USE THIS MANUAL, EVEN IF CISCO OR ITS SUPPLIERS HAVE BEEN ADVISED OF THE POSSIBILITY OF SUCH DAMAGES.

Any Internet Protocol (IP) addresses and phone numbers used in this document are not intended to be actual addresses and phone numbers. Any examples, command display output, network topology diagrams, and other figures included in the document are shown for illustrative purposes only. Any use of actual IP addresses or phone numbers in illustrative content is unintentional and coincidental.

All printed copies and duplicate soft copies of this document are considered uncontrolled. See the current online version for the latest version.

Cisco has more than 200 offices worldwide. Addresses and phone numbers are listed on the Cisco website at www.cisco.com/go/offices.

Cisco and the Cisco logo are trademarks or registered trademarks of Cisco and/or its affiliates in the U.S. and other countries. To view a list of Cisco trademarks, go to this URL: <https://www.cisco.com/c/en/us/about/legal/trademarks.html>. Third-party trademarks mentioned are the property of their respective owners. The use of the word partner does not imply a partnership relationship between Cisco and any other company. (1721R)

© 2020 Cisco Systems, Inc. 모든 권리 보유.

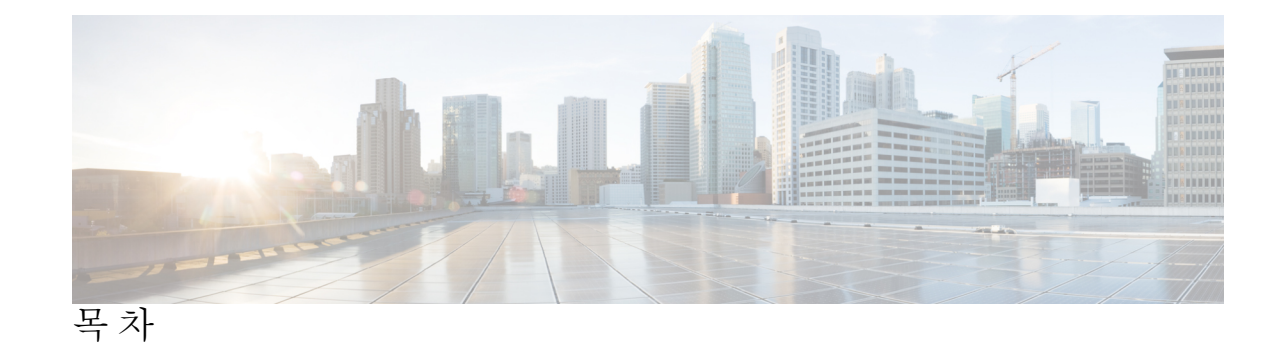

장 **1 [ATA](#page-4-0) 1**

새 [ATA](#page-4-1) **1**

ATA와 [연결된](#page-4-2) 장치 **1**

Cisco ATA 191 및 ATA 192 [하드웨어](#page-5-0) **2**

[ATA](#page-6-0) 191 및 ATA 192 상단 패널 **3**

문제 [보고서](#page-7-0) 도구 버튼 **4**

ATA 191 및 ATA 192 [후면](#page-7-1) 패널 **4**

새 [ATA](#page-8-0) 설치 **5**

전화기 어댑터 구성 [유틸리티](#page-10-0) **7**

[지원되는](#page-11-0) ATA 통화 기능 **8**

장 **2** [기능](#page-14-0) 구성 **11**

전화기 어댑터 구성 [유틸리티](#page-14-1) **11** 전화기 어댑터 구성 [유틸리티를](#page-15-0) 사용하여 전화기 기능 설정 **12** [통화](#page-16-0) 착신 전환 설정 **13** [선택적](#page-17-0) 통화 착신 전환 설정 **14** [바로](#page-18-0) 호출 설정 **15** 보조 [서비스](#page-18-1) 설정 **15** [벨소리](#page-20-0) 구분 설정 **17** [벨소리](#page-20-1) 설정 **17**

장 **3** [통화](#page-22-0) **19**

아날로그 [전화기에서](#page-22-1) 전화 걸기 **19**

아날로그 [전화기에서](#page-22-2) 번호 재다이얼 **19**

아날로그 [전화기에서](#page-23-0) 통화 응답 **20** 아날로그 [전화기에서](#page-23-1) 통화 대기에 응답 **20** 아날로그 [전화기에서](#page-23-2) 통화 보류하기 **20** 아날로그 전화 통화를 다른 번호로 착신 [전환합니다](#page-24-0). **21** 아날로그 [전화기에서](#page-24-1) 통화 호 전환 **21** 아날로그 [전화기에서](#page-25-0) 회의 전화 걸기 **22** 아날로그 [전화기의](#page-25-1) 통화 기능 및 스타 코드 **22**

장 **4** 음성 [메일](#page-26-0) **23**

아날로그 [전화기의](#page-26-1) 새 음성 메시지 확인 **23** 음성 [메일](#page-26-2) 확인 **23**

장 **5** 제품 [안전](#page-28-0) 및 보안 **25**

안전 및 [성능](#page-28-1) 정보 **25** [정전](#page-28-2) **25** 외부 [장치](#page-28-3) **25** [네트워크](#page-29-0) 혼잡 시 전화기 동작 **26** 준수 [선언문](#page-29-1) **26** FCC 준수 [선언문](#page-29-2) **26** FCC Part 15.21 [선언문](#page-29-3) **26** FCC RF [방사능](#page-29-4) 노출 선언문 **26** FCC [수신기](#page-29-5) 및 클래스 B 디지털 선언문 **26** [브라질](#page-30-0) 준수 정보 **27** [Cisco](#page-30-1) 제품 보안 개요 **27** 중요 [온라인](#page-30-2) 정보 **27**

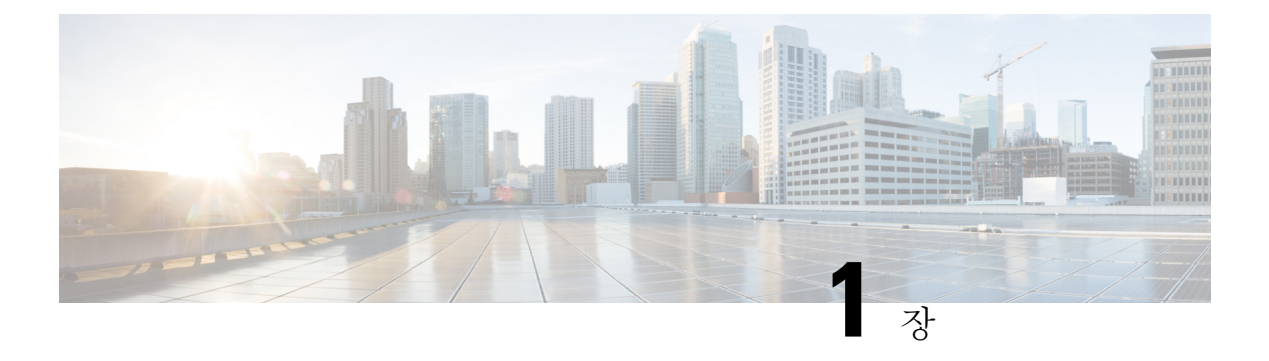

# <span id="page-4-0"></span>**ATA**

- 새 ATA, 1 [페이지](#page-4-1)
- ATA와 [연결된](#page-4-2) 장치, 1 페이지
- Cisco ATA 191 및 ATA 192 [하드웨어](#page-5-0), 2 페이지
- 새 ATA 설치, 5 [페이지](#page-8-0)
- 전화기 어댑터 구성 [유틸리티](#page-10-0), 7 페이지
- [지원되는](#page-11-0) ATA 통화 기능, 8 페이지

# <span id="page-4-1"></span>새 **ATA**

아날로그 전화 어댑터(ATA)를 사용하면 아날로그 전화기나 팩스 같은 아날로그 장치를 네트워크에 연결할 수 있습니다. 그러면 연결된 장치는 네트워크에서 IP 전화기처럼 작동할 수 있습니다.

새 아날로그 전화 어댑터(ATA)에는 두 가지 인터페이스가 있습니다.

- 아날로그 장치용 RJ11 포트 2개
- 이더넷 포트용 RJ45 1개

ATA의 LED는 상태를 제공합니다.

상자에 포함된 구성 요소와 함께 ATA를 설치합니다.

다음과 같은 작업을 수행할 수 있습니다.

• 상자의 구성 요소와 함께 ATA를 설치합니다.

#### <span id="page-4-2"></span>**ATA**와 연결된 장치

ATA를 사용하여 다음과 같은 유형의 장치를 네트워크에 연결합니다.

- 아날로그 전화기
	- 아날로그 전화기에는 소프트키가 없습니다.
	- 아날로그 전화기에 표시되는 정보는 사용하는 모델에 따라 다릅니다.
- 전화기의 플래시 단추를 사용하여 보류, 보류 해제, 호 전환 및 전화 회의를 수행합니다.
- 아날로그 전화 통신 음성 장치
	- ATA는 일반 전화기를 에뮬레이션하는 자동 응답 시스템과 오버헤드 페이징 어댑터 같은 아날로그 전화 통신 음성 장치를 지원합니다.
- 오버헤드 페이징 시스템
	- 오버헤드 페이징 시스템은 건물에서 알람 및 공용 주소 알림을 제공합니다.
- 팩스
	- ATA에서 팩스를 직접 사용합니다. 내선 번호를 팩스에 연결하지 말고 팩스에 분할기를 사 용하지 마십시오.
	- 팩스 실패를 줄이려면 해외 모드(사용 가능한 경우)를 사용하고, 그렇지 않은 경우 팩스 전 송 속도를 낮음으로 설정합니다.
	- 팩스기, 모뎀 등의 데이터 장치는 최적으로 기능하지 않을 수 있습니다. 팩스와 모뎀이 최상 의 성능을 내기 위해서는 전용 PSTN 회선을 사용해야 합니다.

#### <span id="page-5-0"></span>**Cisco ATA 191** 및 **ATA 192** 하드웨어

ATA 191 및 ATA 192는 소형이며 설치하기 쉬운 장치입니다.

장치는 다음 커넥터를 제공합니다.

- 5V DC 전원 커넥터.
- 2개의 RJ-11 FXS(이종 교환기 스테이션) 포트 ATA에는 모든 표준 아날로그 전화기 장치에서 작동하는 2개의 RJ-11 포트가 있습니다. 각 포트는 음성 통화 또는 팩스 세션을 지원하며 2개의 포트를 동시에 사용할 수 있습니다.
- 한 WAN 네트워크 포트는 이더넷 지원 장치를 네트워크에 연결하는 RJ-45 10/100BASE-T 데이 터 포트입니다.

ATA 192에는 추가 LAN 이더넷 포트가 포함되어 있으며 RJ-45 10/100BASE-T 데이터 포트는 컴 퓨터와 같은 네트워크의 장치에 이더넷 케이블을 사용하여 연결합니다.

ATA 네트워크 포트는 속도 및 전이중/반이중에 대한 자동 협상을 수행합니다. 또한 10/100 Mbps의 속도 및 전이중을 지원합니다. 참고

#### <span id="page-6-0"></span>**ATA 191** 및 **ATA 192** 상단 패널

**ATA**

다음 그림은 ATA 상단에 있는 다양한 LED와 버튼을 보여줍니다. 그림 **1: ATA 191** 및 **ATA 192** 상단 패널

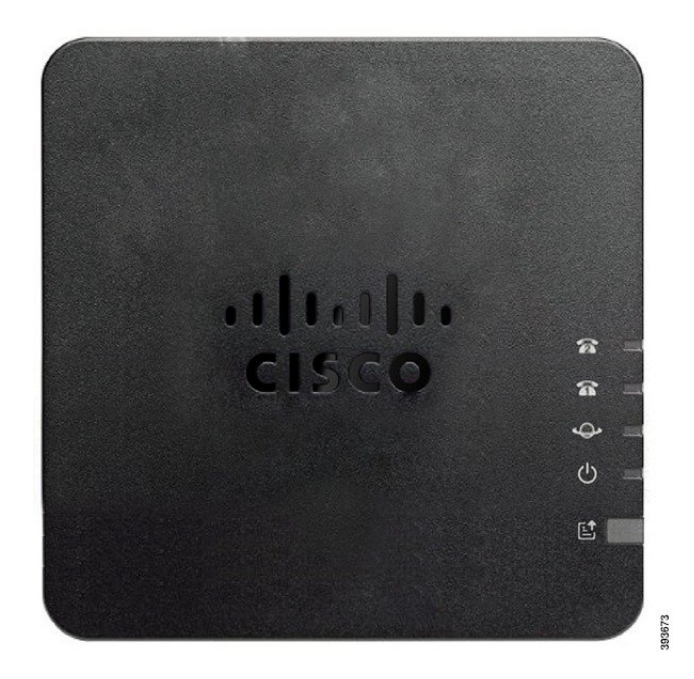

#### 표 **1: ATA 191** 및 **ATA 192** 상단 패널 항목

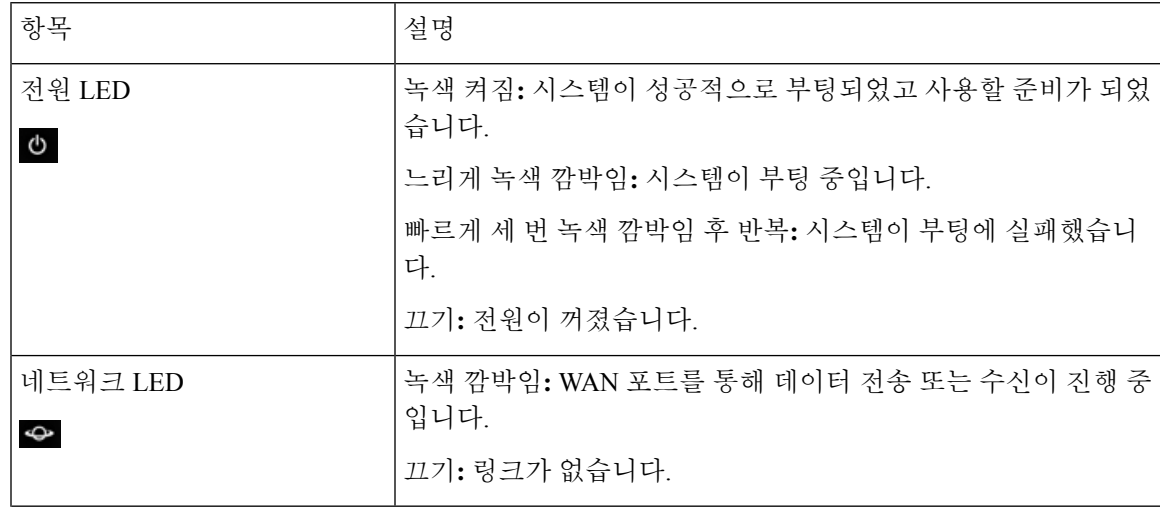

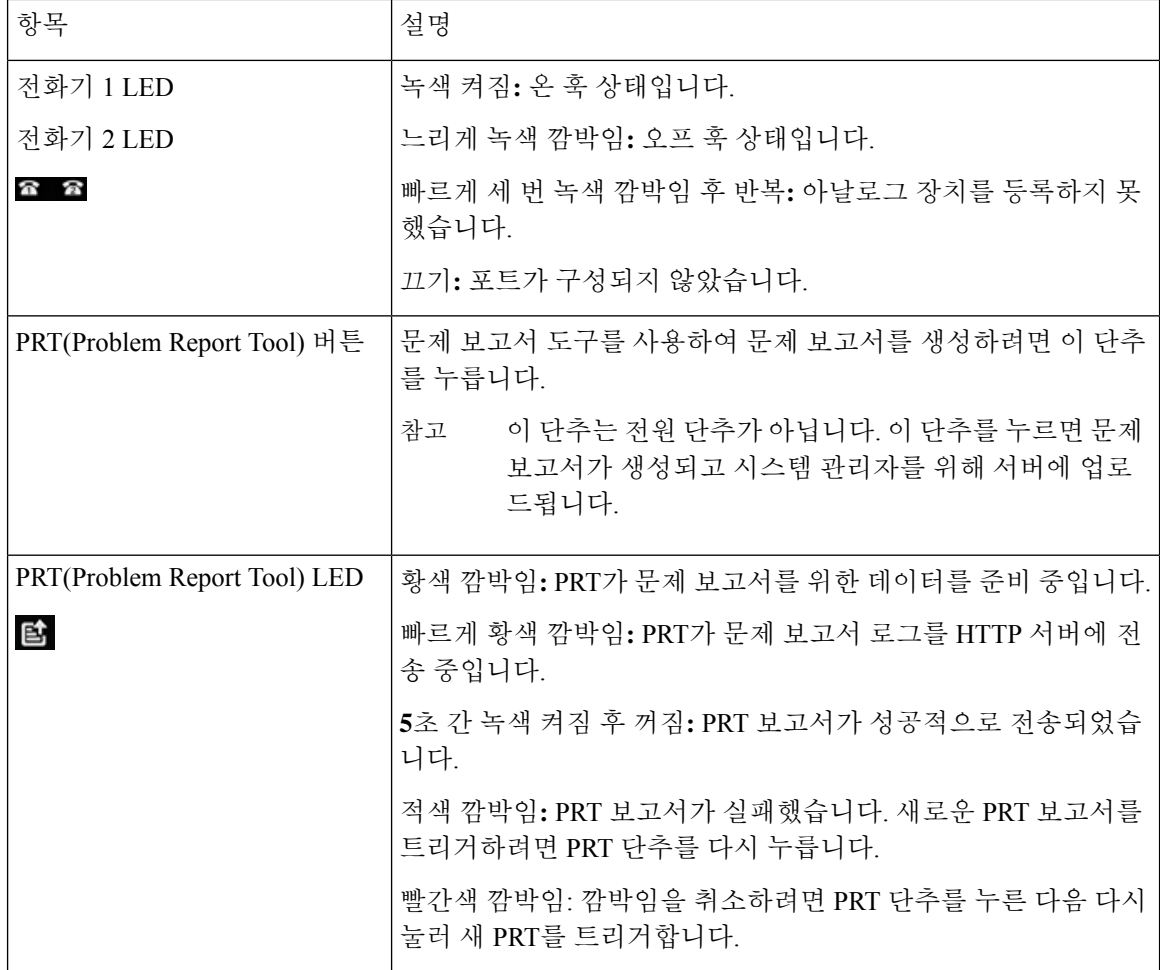

#### <span id="page-7-0"></span>문제 보고서 도구 버튼

PRT(문제 보고서 도구) 버튼은 ATA 상단 패널에 있습니다. PRT 버튼을 누르면 로그 파일이 준비되 고 네트워크 문제를 해결하기 위해 서버에 업로드됩니다.

아날로그 전화기 사용자에게 PRT 로그 파일 프로세스를 시작하려면 ATA 장치의 PRT 버튼을 누르 도록 지시할 수 있습니다.

ATA에서 PRT 로그 파일을 업로드하려면 다음 중 하나를 완료해야 합니다.

• ATA에서 PRT 로그 파일을 업로드하도록 HTTP 서버를 설정합니다.

• 필요에 맞게 고객 지원 업로드 URL을 구성하고 이를 ATA에 적용합니다.

#### <span id="page-7-1"></span>**ATA 191** 및 **ATA 192** 후면 패널

다음 그림은 ATA 뒤쪽에 있는 다양한 포트와 버튼을 보여줍니다.

#### 그림 **2: ATA 191** 후면 패널

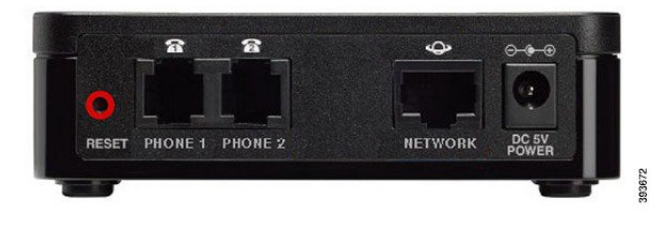

그림 **3: ATA 192 -** 후면 패널

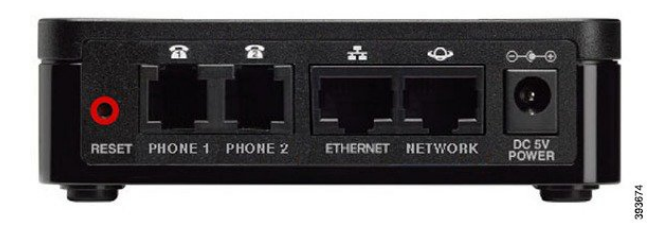

표 **2: ATA 191** 및 **ATA 192** 후면 패널 항목

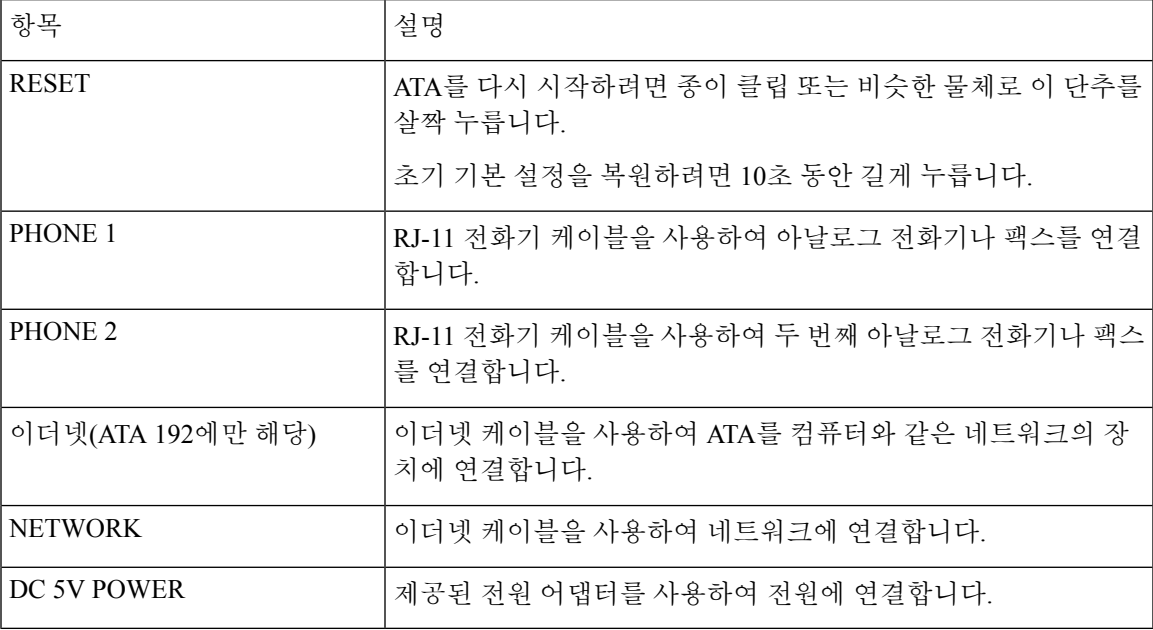

# <span id="page-8-0"></span>새 **ATA** 설치

ATA는 전원을 켜고, 네트워크에 연결하고, 책상 위에 설치하기 위한 모든 것을 제공합니다.

시작하기 전에

설치를 시작하기 전에 다음 장비가 준비되어 있는지 확인하십시오.

• 네트워크에 연결할 이더넷 케이블

• 전화기를 연결할 전화기 케이블

프로시저

TE

1

 $(2)$ 

- 
- 
- 
- ATA에 연결할 아날로그 전화기 또는 팩스

• 백업 전원을 제공할 무중단 전원 공급 장치(UPS)

단계 **1** 네트워크 및 ATA의 네트워크 포트에 네트워크 케이블을 연결합니다.

 $\circ$ 

Lμη,  $\hat{B}$ 

n

 $\circ$ 

단계 **2** ATA의 PHONE 1 포트 및 아날로그 장치(전화기 또는 팩스)에 전화기 케이블을 연결합니다.

 $\circledcirc$ **WANTE** 

팩스를 연결하는 경우 ATA에 직접 연결합니다. 내선 번호를 팩스에 연결하지 말고 분할기를 사용하

단계 **3** (선택 사항) 두 번째 아날로그 장치가 있는 경우 ATA의 PHONE 2 포트 및 두 번째 아날로그 장치에

단계 **4** ATA의 DC 5V POWER 포트에 ATA 전원 케이블을 연결하고 전원 공급 장치에 전원 케이블을 연결

- 
- 
- 
- 
- 
- 
- 
- 

전화기 케이블을 연결합니다.

합니다.

지 마십시오.

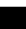

**6**

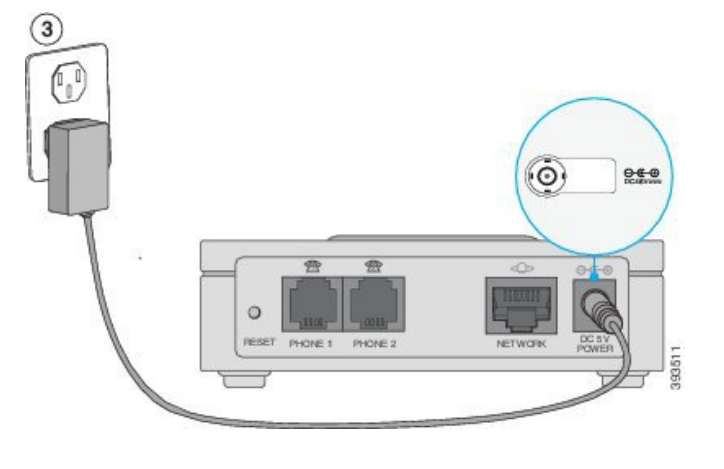

#### <span id="page-10-0"></span>전화기 어댑터 구성 유틸리티

전화기 어댑터 구성 유틸리티 웹 페이지를 사용하여 일부 전화기 기능을 구성하거나 사용자 지정할 수 있습니다. 시스템 관리자가 사용자에게 페이지 URL, 사용자 ID 및 암호를 제공합니다.

구성 유틸리티 페이지에서는 일부 네트워크 및 관리 설정을 볼 수 있을 뿐만 아니라, 펌웨어 버전, 일 련 번호 및 메모리 사용과 같은 ATA에 대한 몇 가지 기본 정보를 볼 수 있습니다.

대부분의 사용자는 전화기 어댑터 구성 유틸리티 페이지를 사용하여 단축 다이얼 또는 착신 전환과 같은 몇 가지 기본 기능을 설정합니다. 이러한 기능을 설정하려면 다음 표를 참조하십시오.

다음 표에서는 전화기 어댑터 구성 유틸리티 웹 페이지에서 구성하는 전화기 기능에 대해 설명합니 다.

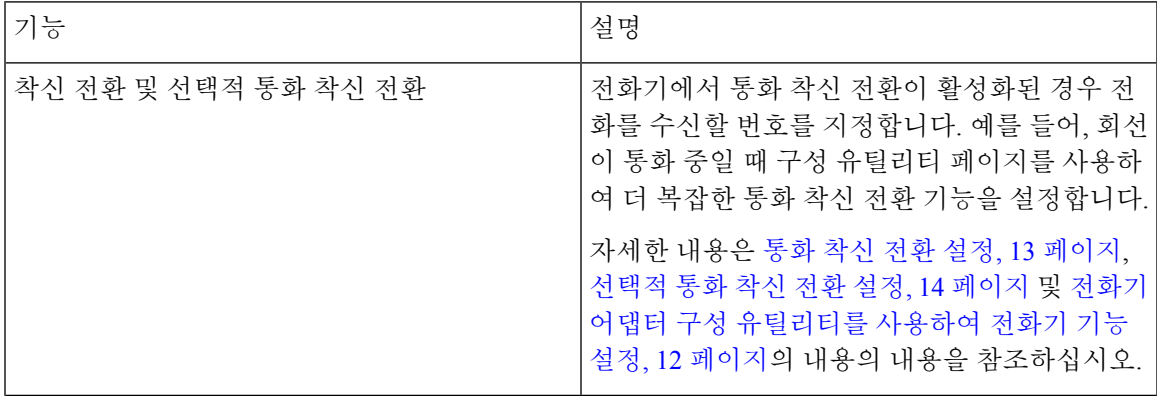

표 **3:** 구성 유틸리티 기능

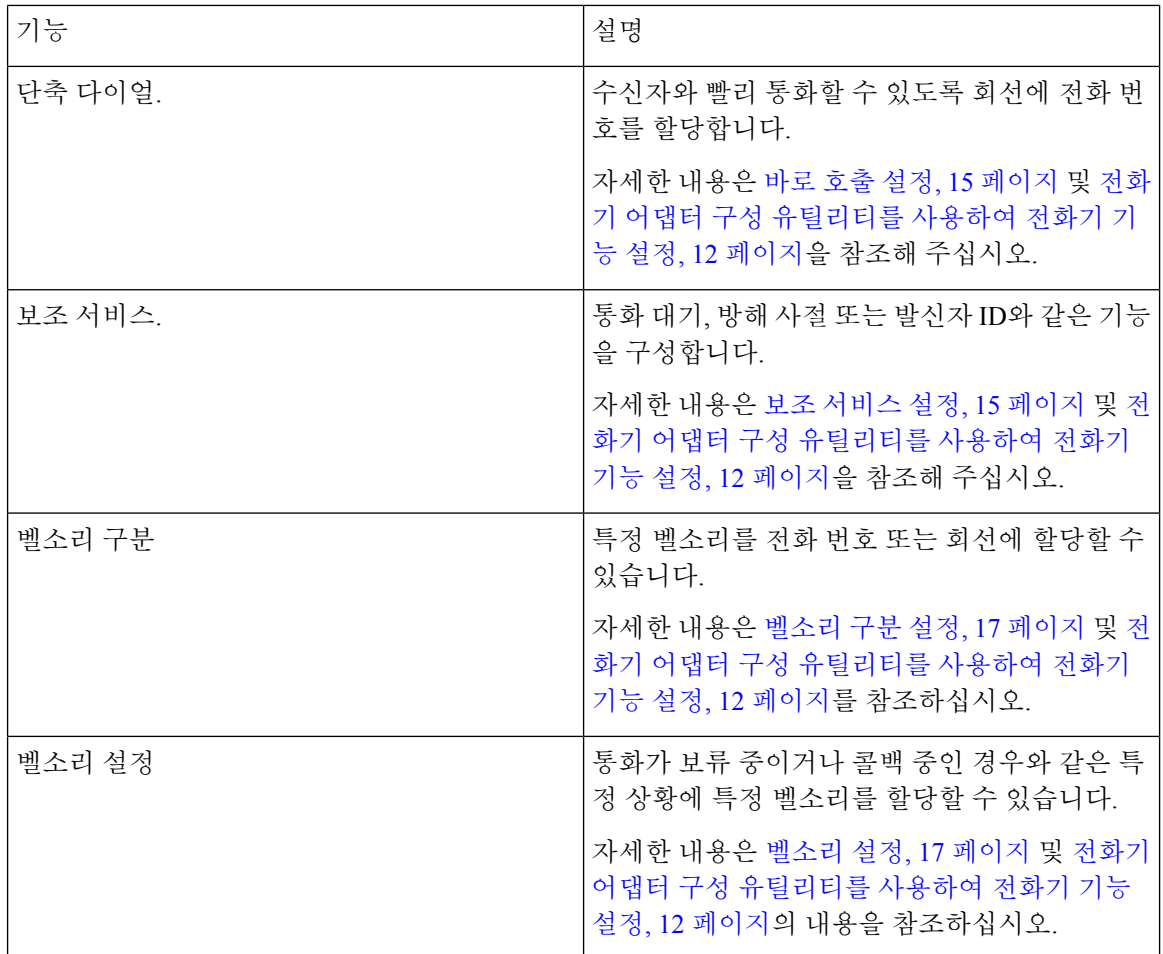

### <span id="page-11-0"></span>지원되는 **ATA** 통화 기능

시스템 구성에 따라 ATA는 다음과 같은 전화 기능을 일부 또는 모두 지원합니다.

- 호 전환(자동 또는 감독)—이 유형의 호 전환에서는 호 전환을 완료하기 전에 수신 상대방에게 말을 합니다.
- 호 전환(수동 또는 무감독)—이 유형의 호 전환에서는 수신 상대방이 응답하기 전에 호 전환을 완료하고 전화를 끊습니다.
- 전화회의.
- 보류 및 다시 시작
- 발신자 ID
- 통화 대기 중
- 통화 당겨받기
- 단축 다이얼
- 대기 중 음악
- 공유 회선
- 음성 메일—이 기능에는 시각적 표시기가 없지만 오프 훅 상태로 전환할 때 들리는 메시지 대기 신호음은 음성 메시지가 있음을 나타냅니다. 대형 LCD 화면이 있는 일부 아날로그 전화기에서 는 음성 메일 아이콘이 표시될 수 있습니다.
- 통화 착신 전환
- 재다이얼

지원되는 **ATA** 통화 기능

I

ı

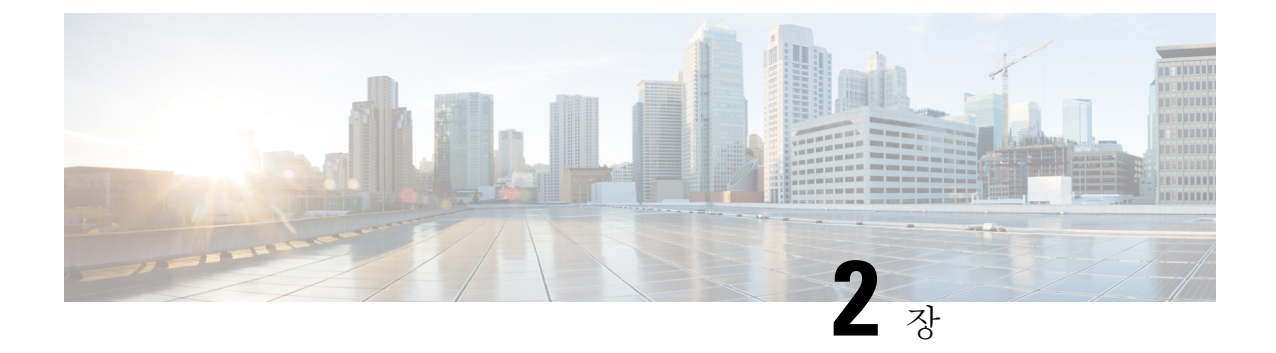

# <span id="page-14-0"></span>기능 구성

- 전화기 어댑터 구성 [유틸리티](#page-14-1), 11 페이지
- 전화기 어댑터 구성 [유틸리티를](#page-15-0) 사용하여 전화기 기능 설정, 12 페이지
- 통화 착신 전환 설정, 13 [페이지](#page-16-0)
- [선택적](#page-17-0) 통화 착신 전환 설정, 14 페이지
- 바로 호출 설정, 15 [페이지](#page-18-0)
- 보조 [서비스](#page-18-1) 설정, 15 페이지
- [벨소리](#page-20-0) 구분 설정, 17 페이지
- 벨소리 설정, 17 [페이지](#page-20-1)

### <span id="page-14-1"></span>전화기 어댑터 구성 유틸리티

전화기 어댑터 구성 유틸리티 웹 페이지를 사용하여 일부 전화기 기능을 구성하거나 사용자 지정할 수 있습니다. 시스템 관리자가 사용자에게 페이지 URL, 사용자 ID 및 암호를 제공합니다.

구성 유틸리티 페이지에서는 일부 네트워크 및 관리 설정을 볼 수 있을 뿐만 아니라, 펌웨어 버전, 일 련 번호 및 메모리 사용과 같은 ATA에 대한 몇 가지 기본 정보를 볼 수 있습니다.

대부분의 사용자는 전화기 어댑터 구성 유틸리티 페이지를 사용하여 단축 다이얼 또는 착신 전환과 같은 몇 가지 기본 기능을 설정합니다. 이러한 기능을 설정하려면 다음 표를 참조하십시오.

다음 표에서는 전화기 어댑터 구성 유틸리티 웹 페이지에서 구성하는 전화기 기능에 대해 설명합니 다.

표 **4:** 구성 유틸리티 기능

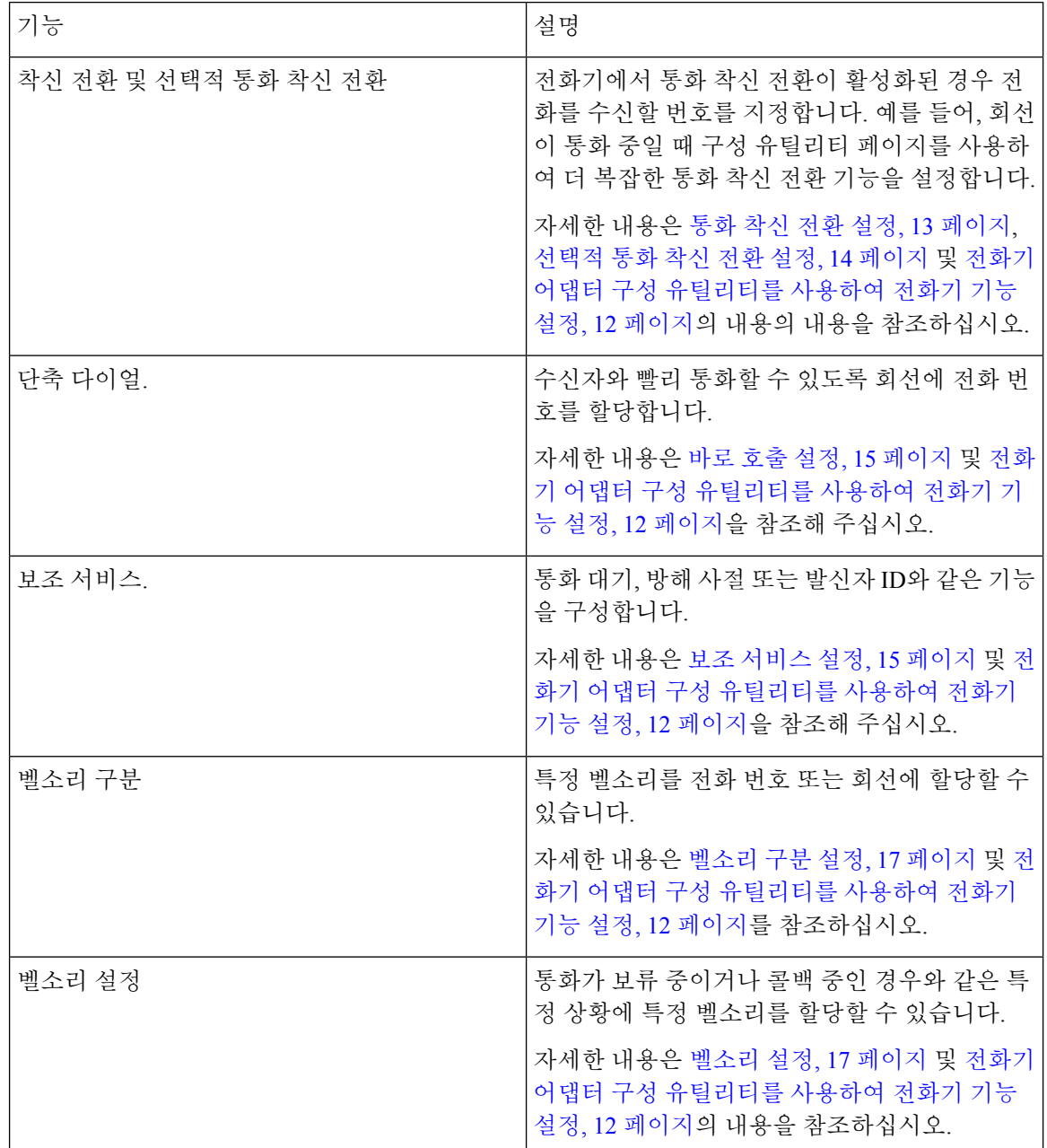

# <span id="page-15-0"></span>전화기 어댑터 구성 유틸리티를 사용하여 전화기 기능 설 정

전화기 어댑터 구성 유틸리티 페이지를 사용하여 단축 다이얼, 착신 전환 또는 방해 사절과 같은 몇 가지 기본 기능을 설정합니다.

시작하기 전에

기능을 설정하기 전에 해당 설정 페이지를 검토해야 합니다.

프로시저

단계 **1** 전화기 어댑터 구성 유틸리티에 사용자로 로그인합니다.

단계 **2** 음성 > 사용자를 선택합니다.

단계 **3** 기능 창으로 이동하여 필드를 설정합니다.

단계 **4** 저장을 클릭합니다.

#### <span id="page-16-0"></span>통화 착신 전환 설정

전화기의 모든 통화를 다른 전화 번호로 착신 전환할 수 있습니다. 하지만 통화 착신 전환은 전화 회 선에 따라 다릅니다. 통화 착신 전환을 사용할 수 없는 회선에서 통화가 연결되는 경우 해당 통화의 벨소리가 평소와 같이 울립니다.

두 가지 통화 착신 전환 방법이 있습니다.

- 모두 착신 전환
- 통화 중이거나 전화를 받지 않을 때와 같은 특수한 상황에서 통화를 착신 전환

구성 유틸리티 페이지의 음성 탭에서 통화 착신 전환을 설정합니다. 다음 표의 정보를 지침으로 사용 하십시오. 설정을 입력한 후 수정 사항을 유지하려면 저장을 클릭합니다.

통화가 착신 전환되면 통화가 새 번호로 착신 전환되기 전에 짧은 벨소리 음이 들립니다.

다음 표에서는 구성 유틸리티 페이지의 음성 탭에서 구성하는 통화 착신 전환 설정에 대해 설명합니 다.

표 **5:** 통화 착신 전환 설정

| 필드 이름        | 설명                           | 사용 지침                                                                       |
|--------------|------------------------------|-----------------------------------------------------------------------------|
| 모든 대상 착신 전환  | 모두 착신 전환 대상<br>기본 설정: 비어 있음  | 모든 수신 통화를 다른 전화 번호<br>로착신 전환하려는 경우에 사용합<br>니다. 착신 전환된 통화를 받을 번<br>호를 입력합니다. |
| 무응답 대상 착신 전환 | 무응답 착신 전환 대상<br>기본 설정: 비어 있음 | 첫 번째 사람이 응답하지 않아 통<br>화를 두 번째 사람에게 전달하려는<br>경우 모두 착신 전환 대상과 함께<br>사용합니다.    |

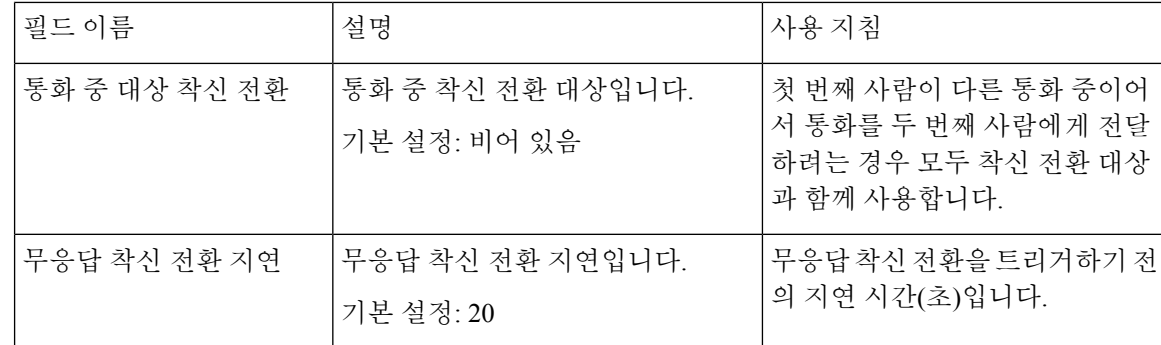

# <span id="page-17-0"></span>선택적 통화 착신 전환 설정

사용자에게 전화를 걸 때마다 착신 전환되는 전화 번호는 최대 8개까지 지정할 수 있습니다. 이러한 번호 중 하나로 누군가 전화를 걸면 벨소리가 들리고 통화가 새 번호로 착신 전환됩니다.

착신 전환 선택적 발신자 설정을 입력하는 경우 단일 숫자는 ?를 사용하고 숫자 범위는 \*를 사용하여 일치시킬 수 있습니다. 예:

- 1408\* 전화 번호가 1408로 시작되면 통화가 해당 대상으로 착신 전환됩니다.
- 1512???1234 전화 번호가 1512로 시작하고 1234로 끝나는 11자리 숫자인 경우 해당 대상으로 통화가 착신 전환됩니다.

마지막으로 받은 통화를 착신 전환하거나 마지막 통화를 차단할 수도 있습니다.

구성 유틸리티 페이지의 음성 탭에서 선택적 통화 착신 전환을 설정합니다. 다음 표의 정보를 지침으 로 사용하십시오. 설정을 입력한 후 수정 사항을 유지하려면 저장을 클릭합니다.

다음 표에서는 구성 유틸리티 페이지의 음성 탭에서 구성하는 통화 착신 전환 설정에 대해 설명합니 다.

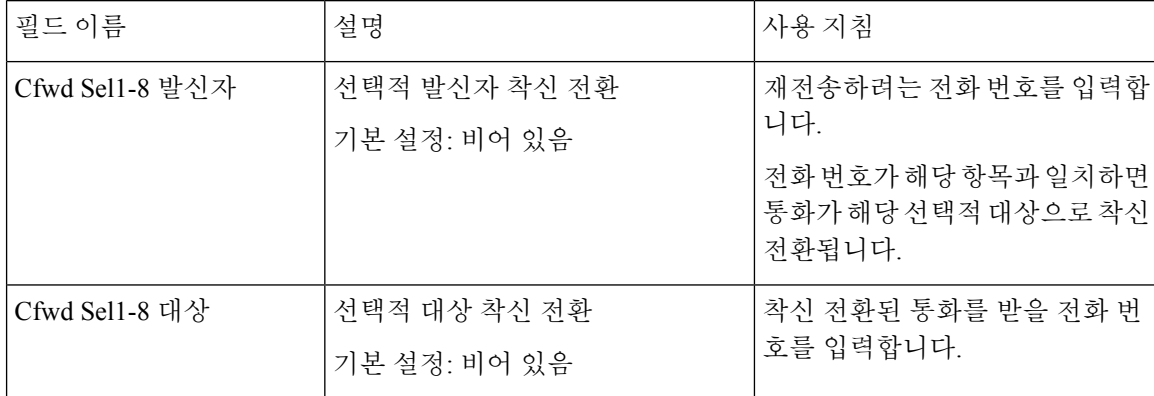

표 **6:** 선택적 통화 착신 전환 설정

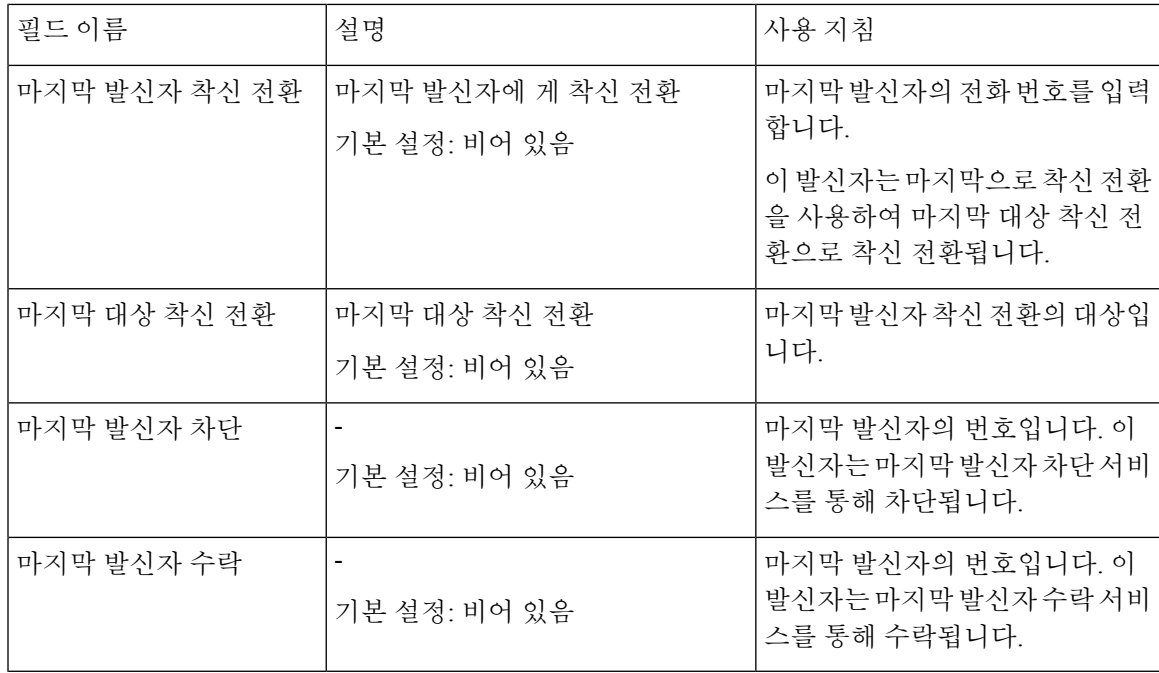

# <span id="page-18-0"></span>바로 호출 설정

특정 전화 회선을 사용하여 자주 통화하는 사용자에게 단축 다이얼로 전화를 걸 수 있습니다.

단축 다이얼은 구성 유틸리티 페이지의 음성 탭에서 설정합니다. 다음 표의 정보를 지침으로 사용하 십시오. 설정을 입력한 후 수정 사항을 유지하려면 저장을 클릭합니다.

다음 표에서는 구성 유틸리티 페이지의 음성 탭에서 구성하는 단축 다이얼 설정에 대해 설명합니다.

표 **7:** 바로 호출 설정

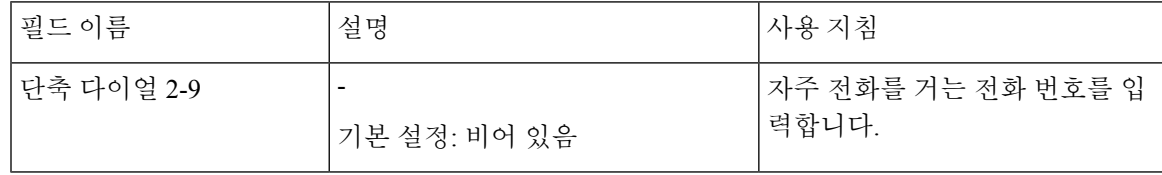

#### <span id="page-18-1"></span>보조 서비스 설정

ATA는 기본 통화 기능 외에도 여러 보조 기능을 지원합니다. 이러한 서비스는 모두 선택 사항이며 관리자가 비활성화한 경우에는 사용하지 못할 수도 있습니다. 경우에 따라 서비스 공급자가 ATA 이 외의 수단을 사용하여 유사한 기능을 지원할 수 있습니다.

보조 서비스는 구성 유틸리티 페이지의 음성 탭에서 설정합니다. 다음 표의 정보를 지침으로 사용하 십시오. 설정을 입력한 후 수정 사항을 유지하려면 저장을 클릭합니다.

다음 표에서는 구성 유틸리티 페이지의 음성 탭에서 구성하는 보조 서비스 설정에 대해 설명합니다.

I

표 **8:** 보조 서비스 설정

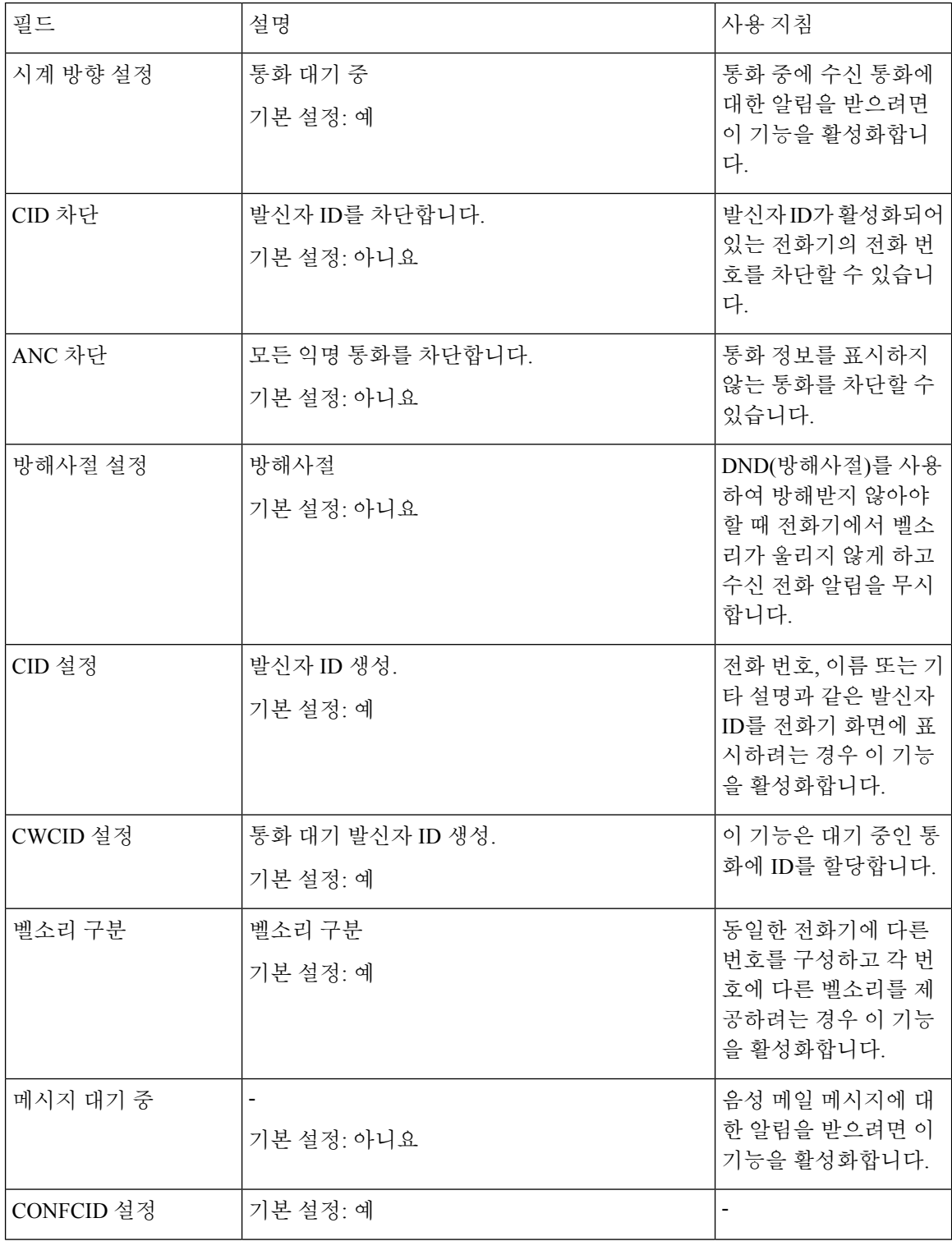

ı

#### <span id="page-20-0"></span>벨소리 구분 설정

다른 벨소리를 선택하여 전화기가 수신 전화를 나타내는 방식을 사용자 정의할 수 있습니다. 그러나 이 기능을 사용하려면 스크립트라고 하는 특정 유형의 컴퓨터 코드가 필요합니다. 이 기능을 활성화 하려면 관리자에게 문의하십시오.

#### <span id="page-20-1"></span>벨소리 설정

자신의 필요에 맞게 벨소리를 사용자 지정할 수 있습니다. 예를 들어, 수신 통화에 벨소리 하나를, 콜 백 알림에 다른 벨소리를 사용할 수 있습니다.

벨소리 설정은 구성 유틸리티 페이지의 음성 탭에서 설정합니다. 다음 표의 정보를 지침으로 사용하 십시오. 설정을 입력한 후 수정 사항을 유지하려면 저장을 클릭합니다.

다음 표에서는 구성 유틸리티 페이지의 음성 탭에서 구성하는 벨소리 설정에 대해 설명합니다.

표 **9:** 벨소리 설정

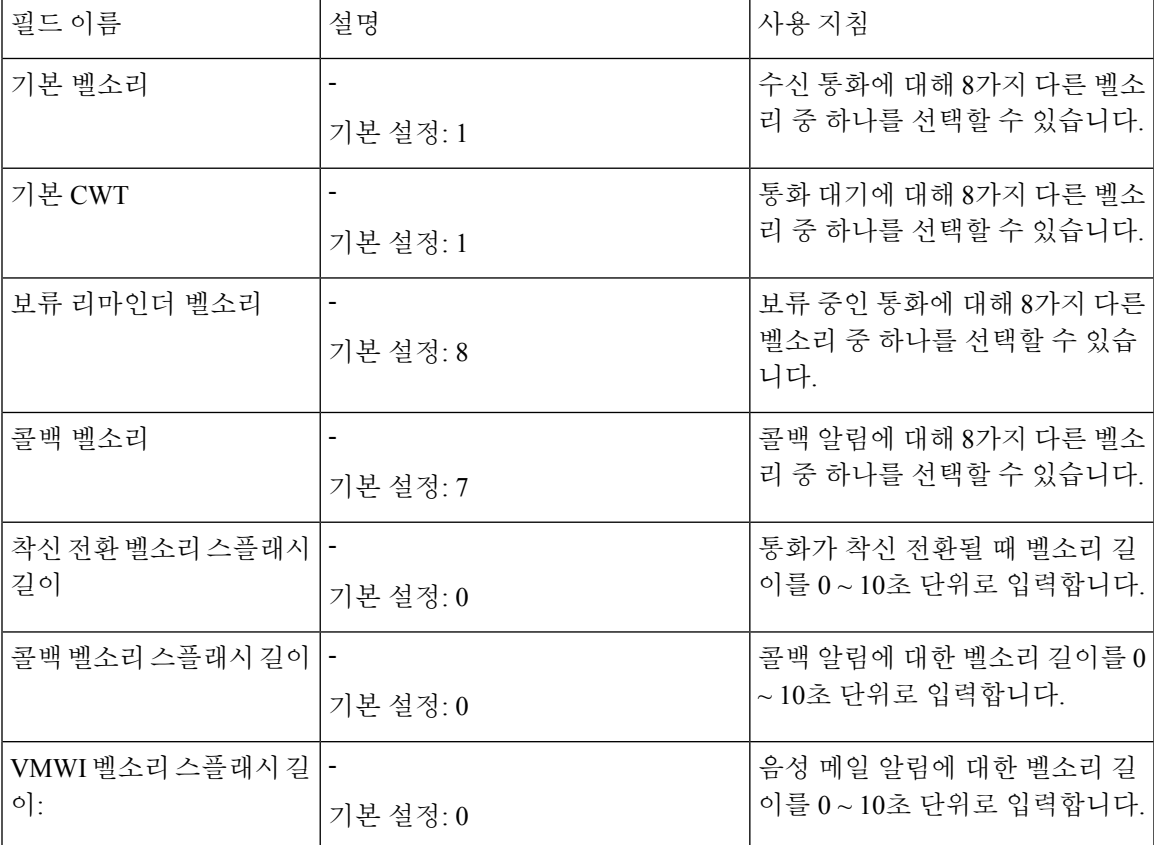

I

ı

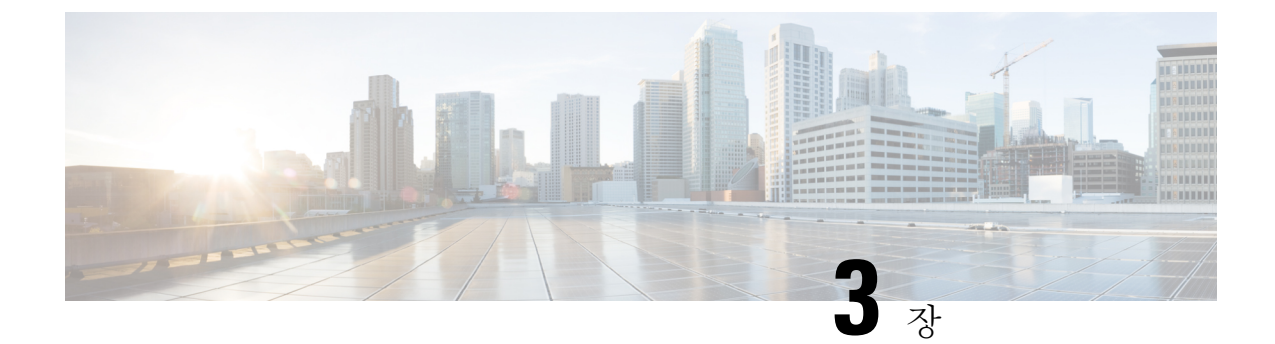

# <span id="page-22-0"></span>통화

- 아날로그 [전화기에서](#page-22-1) 전화 걸기, 19 페이지
- 아날로그 [전화기에서](#page-22-2) 번호 재다이얼, 19 페이지
- 아날로그 [전화기에서](#page-23-0) 통화 응답, 20 페이지
- 아날로그 [전화기에서](#page-23-1) 통화 대기에 응답, 20 페이지
- 아날로그 [전화기에서](#page-23-2) 통화 보류하기, 20 페이지
- 아날로그 전화 통화를 다른 번호로 착신 [전환합니다](#page-24-0)., 21 페이지
- 아날로그 [전화기에서](#page-24-1) 통화 호 전환, 21 페이지
- 아날로그 [전화기에서](#page-25-0) 회의 전화 걸기, 22 페이지
- 아날로그 [전화기의](#page-25-1) 통화 기능 및 스타 코드, 22 페이지

#### <span id="page-22-1"></span>아날로그 전화기에서 전화 걸기

아날로그 전화기는 Cisco IP 전화기처럼 작동합니다.

#### 프로시저

- 단계 **1** 핸드셋을 들고 다이얼톤을 확인합니다.
- 단계 **2** (선택 사항) 외부 회선 번호를 다이얼하고 다이얼톤을 기다립니다.
- 단계 **3** 전화 번호를 누릅니다.

### <span id="page-22-2"></span>아날로그 전화기에서 번호 재다이얼

프로시저

단계 **1** 핸드셋을 들고 다이얼톤을 확인합니다.

단계 **2 \*07**번으로 전화를 겁니다.

### <span id="page-23-0"></span>아날로그 전화기에서 통화 응답

아날로그 전화기는 Cisco IP 전화기처럼 작동합니다.

프로시저

아날로그 전화기가 울리면 핸드셋을 들어 전화를 받습니다.

#### <span id="page-23-1"></span>아날로그 전화기에서 통화 대기에 응답

통화 중일 때 경고음이 한 번 울리면 통화가 대기 중이라는 의미입니다.

프로시저

단계 **1** 훅 플래시를 수행하여 전화를 건 다른 발신자와 통화합니다. 두 번째 발신자에게 연결하고 첫 번째 발신자를 통화 보류합니다.

단계 **2** (선택 사항) 첫 번째 발신자와 대화하려면 훅 플래시를 다시 수행합니다. 이후의 훅 플래시는 두 발신자 간을 전환합니다. 이러한 방식으로 전화 회의를 만들 수 없습니다.

#### <span id="page-23-2"></span>아날로그 전화기에서 통화 보류하기

활성 통화를 보류로 전환한 다음 준비가 되면 통화를 다시 시작할 수 있습니다.

프로시저

단계 **1** 통화 중에 후크 플래시를 실행합니다.

단계 **2** 통화로 돌아가는 방법:

- 다시 한 번 후크 플래시를 실행합니다.
- 핸드셋을 내려 놓습니다. 전화 벨이 울리면 핸드셋을 듭니다.

#### <span id="page-24-0"></span>아날로그 전화 통화를 다른 번호로 착신 전환합니다**.**

자리를 비워야 하는 상황에 중요한 전화를 놓치고 싶지 않다면 전화를 다른 전화기로 착신 전환합니 다.

프로시저

단계 **1** 통화 착신 전환 시작 방법: 아날로그 전화기에서 **\*72**를 누르고 전화를 돌리고 싶은 번호를 입력한 다 음, **#**을 누릅니다.

통화 착신 전환이 시작되었다는 음성 안내가 나옵니다.

단계 **2** 통화 착신 전환 중단 방법: 아날로그 전화기에서 **\*73**을 누릅니다. 통화 착신 전환이 중단되었다는 음성 안내가 나옵니다.

#### <span id="page-24-1"></span>아날로그 전화기에서 통화 호 전환

통화를 전환할 때 다른 사람이 응답할 때까지 원래 통화를 계속할 수 있습니다. 이제 통화에서 자신 을 제거하기 전에 다른 사람과 개인적으로 대화할 수 있습니다.

대화하지 않으려면 다른 사람이 응답할 때까지 기다리지 않고 통화를 호전환합니다. 이 작업을 비공 개 전환이라고 합니다.

또한 통화에서 자신을 제거하기 전에 두 발신자 간에 통화를 변경하여 이들과 개인적으로 상의할 수 있습니다.

프로시저

단계 **1** 보류 상태가 아닌 통화에서 플래시 단추를 누릅니다.

그러면 기존 발신자의 통화가 보류되고 다이얼톤이 들립니다.

- 단계 **2** 다음 중 하나를 수행합니다.
	- 다른 사람의 전화 번호를 입력합니다.
	- 전화기 키패드에서 **\*98**을 누르고 다른 사용자의 전화 번호를 입력한 다음 **#**을 누릅니다.
- 단계 **3** (선택 사항) 벨소리가 들리거나 다른 사람이 전화를 받을 때까지 기다립니다.
- 단계 **4** (선택 사항) 다른 사람이 통화에 응답할 때까지 기다리는 경우 발신자가 자신을 소개하도록 말합니 다.
- 단계 **5** 호전환을 마치려면 전화를 끊습니다.

### <span id="page-25-0"></span>아날로그 전화기에서 회의 전화 걸기

단일 통화에 여러 사람과 대화할 수 있습니다.

프로시저

- 단계 **1** 통화 중에 후크 플래시를 실행합니다. 통화가 보류되고 다이얼 음이 들립니다.
- 단계 **2** 두 번째 번호로 전화를 걸고 상대방이 전화를 받을 때까지 기다립니다.
- 단계 **3** 회의 전화로 만들려면 후크 플래시를 실행합니다. 이제 두 사람과 회의를 할 수 있습니다.

### <span id="page-25-1"></span>아날로그 전화기의 통화 기능 및 스타 코드

스타 코드를 사용하여 다양한 통화 기능에 빠르게 액세스할 수 있습니다. 스타 코드의 예는 \*69 또는 \*78입니다.

스타 코드는 네트워크 관리자가 개별적인 요구 사항에 맞게 사용자 지정합니다. 자세한 내용은 네트 워크 유지 관리 담당자에게 문의하십시오.

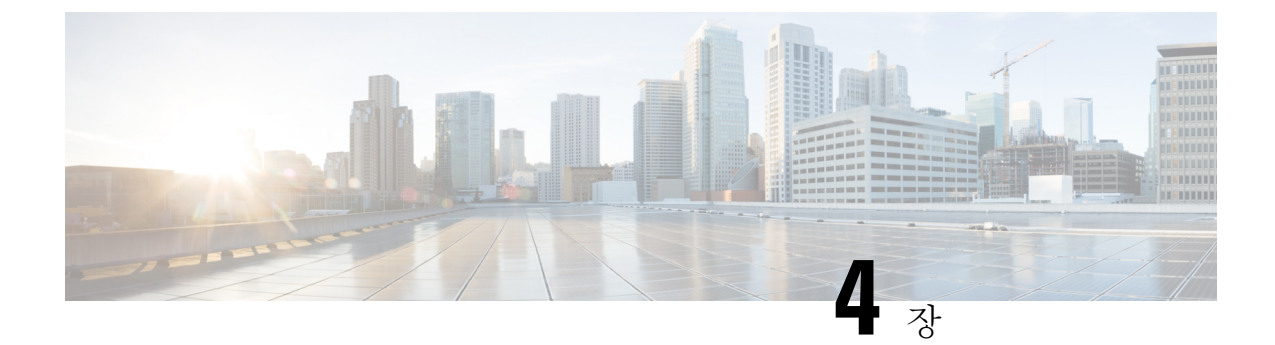

# <span id="page-26-0"></span>음성 메일

- 아날로그 [전화기의](#page-26-1) 새 음성 메시지 확인, 23 페이지
- 음성 메일 확인, 23 [페이지](#page-26-2)

### <span id="page-26-1"></span>아날로그 전화기의 새 음성 메시지 확인

전화기에서 직접 음성 메시지에 액세스할 수 있습니다. 하지만 음성 메일 시스템에 액세스하려면 관 리자가 음성 메일 계정을 설정하고 전화기를 설정해야 합니다.

프로시저

핸드셋을 들고 다이얼톤을 들어봅니다. Stutter 신호음이 들리면 새 음성 메시지가 있는 것입니다.

# <span id="page-26-2"></span>음성 메일 확인

시작하기 전에

전화기에서 직접 음성 메시지에 액세스할 수 있습니다. 하지만 음성 메일 시스템에 액세스하려면 관 리자가 음성 메일 계정을 설정하고 전화기를 설정해야 합니다. 시스템마다 약간 다르지만 관리자는 일반적으로 음성 메시지에 액세스하는 데 사용되는 전화 번호와 로그인 정보를 제공합니다.

프로시저

단계 **1** 음성 메일 전화 번호로 전화를 겁니다.

단계 **2** 메시지에 따라 수행합니다.

I

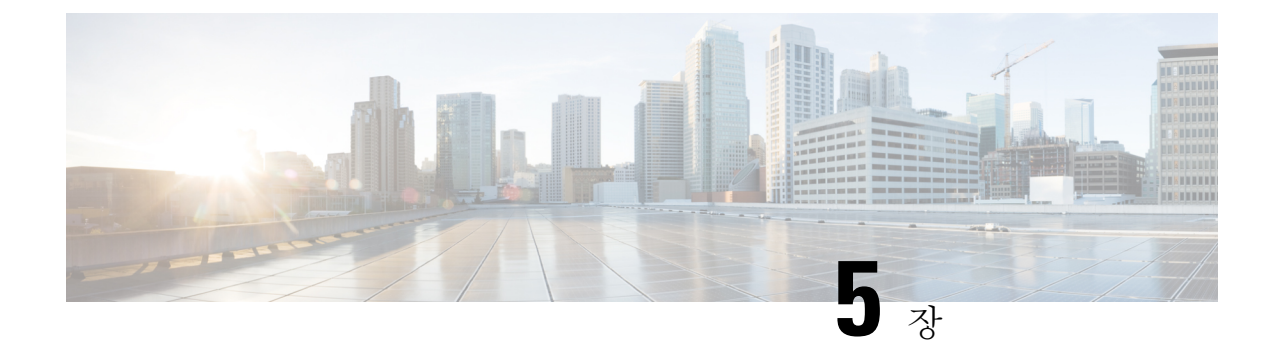

### <span id="page-28-0"></span>제품 안전 및 보안

- 안전 및 성능 정보, 25 [페이지](#page-28-1)
- 준수 선언문, 26 [페이지](#page-29-1)
- Cisco 제품 보안 개요, 27 [페이지](#page-30-1)
- 중요 [온라인](#page-30-2) 정보, 27 페이지

### <span id="page-28-2"></span><span id="page-28-1"></span>안전 및 성능 정보

#### 정전

전화를 통해 긴급 서비스에 액세스하려면 전화에 전원이 공급되어야 합니다. 정전이 발생할 경우 전 력이 복원될 때까지 서비스 또는 긴급 통화 서비스 전화 걸기 기능이 작동하지 않습니다. 전원 공급 이 안되거나 중단되는 경우 서비스 또는 긴급 통화 서비스 전화 걸기 기능을 사용하려면 장비를 재설 정하거나 재구성해야 할 수 있습니다.

#### <span id="page-28-3"></span>외부 장치

잘못된 RF(무선 주파수) 및 AF(오디오 주파수) 신호를 차단하는 우수한 품질의 외부 장치를 사용하 는 것이 좋습니다. 외부 장치로는 헤드셋, 케이블 및 커넥터가 있습니다.

이러한 장치의 품질과 휴대 전화 또는 양방향 무선 장치 등과 같은 기타 장치와의 근접 정도에 따라 약간의 오디오 잡음이 계속 발생할 수도 있습니다. 이러한 경우 다음 중 한 가지 이상의 작업을 수행 하는 것이 좋습니다.

- 외부 장치를 RF 또는 AF 신호 발생지로부터 멀리 옮기십시오.
- 외부 장치 케이블의 경로를 RF 또는 AF 신호 발생지로부터 멀리 지정하십시오.
- 외부 장치에 차폐된 케이블을 사용하거나 보호성이 좋은 케이블과 커넥터를 사용하십시오.
- 외부 장치 케이블의 길이를 줄이십시오.
- 외부 장치용 케이블에 페라이트 또는 이와 유사한 기타 물질을 바르십시오.

Cisco에서는 기존 장치, 케이블 및 커넥터의 성능을 보장할 수 없습니다.

 $\sqrt{N}$ 

EU(유럽 연합) 국가에서는 EMC 규정 [89/336/EC]를 엄격히 준수하는 외부 스피커, 마이크 및 헤드셋 만 사용하십시오. 주의

#### <span id="page-29-0"></span>네트워크 혼잡 시 전화기 동작

- 관리자 작업(예: 내부 포트 스캔 또는 보안 스캔)
- 네트워크에 발생한 공격(예: DoS(서비스 거부) 공격 등)

<span id="page-29-2"></span><span id="page-29-1"></span>준수 선언문

#### <span id="page-29-3"></span>**FCC** 준수 선언문

FCC(Federal Communications Commission)에서는 다음에 대한 준수 선언문을 요구합니다.

#### <span id="page-29-4"></span>**FCC Part 15.21** 선언문

규정 준수 담당자의 명시적인 승인 없이 장비를 변경하거나 수정할 경우 사용자의 장비 사용 권한이 취소될 수 있습니다.

#### <span id="page-29-5"></span>**FCC RF** 방사능 노출 선언문

이 장비는 통제되지 않는 환경에 대해 명시된 FCC 방사능 노출 제한을 준수합니다. 최종 사용자는 특 정 운영 지침에 따라 RF 노출 규정을 준수해야 합니다. 이 송신기를 사용자로부터 20cm 이상 떨어지 게 배치해야 하며, 다른 안테나나 송신기와 함께 배치하거나 작동하지 마십시오.

#### **FCC** 수신기 및 클래스 **B** 디지털 선언문

이 제품은 테스트 결과 FCC 규정 15부에 따라 클래스 B 디지털 장치 사양을 준수하는 것으로 확인되 었습니다. 이러한 제한은 주거용 설치 시 유해한 전파 혼선으로부터 적정한 수준의 보호를 제공하기 위해 고안되었습니다. 이 장비는 무선주파수 에너지를 생성 및 사용하고 이를 방출할 수 있으며 사용 설명서에 따라 설치하여 사용하지 않을 경우 무선통신에 유해한 전파 혼선을 야기할 수 있습니다. 특 정한 설치에서 전파 혼선이 발생하지 않는다는 보장은 없습니다.

이 장비를 켜거나 끌 때 라디오 또는 TV 수신에 유해한 전파 혼선을 일으키는 경우 다음 중 하나 이상 의 조치를 수행하여 전파 혼선을 해결해 보십시오.

- 수신 안테나의 방향을 조정하거나 재설치합니다.
- 장비 또는 장치 사이의 간격을 늘립니다.
- 장비를 수신기와 다른 콘센트에 연결합니다.

• 판매업체나 숙련된 라디오/TV 기술자에게 문의합니다.

#### <span id="page-30-0"></span>브라질 준수 정보

#### <span id="page-30-1"></span>**Cisco** 제품 보안 개요

이 제품은 암호화 기능을 포함하고 있으며 수입, 수출, 운송 및 사용을 규제하는 미국 및 현지 법규의 적용을 받습니다. Cisco 암호화 제품을 제공하는 것은 제3자에게 이 암호화의 수입, 수출, 유통 또는 사용 권한을 부여하는 것을 의미하는 것이 아닙니다. 수입자, 수출자, 유통업자 및 사용자는 미국과 현지 법규를 준수할 책임이 있습니다. 이 제품을 사용하면 해당 법률 및 규정을 준수하기로 동의하는 것입니다. 미국 및 현지 법규를 준수할 수 없는 경우 이 제품을 즉시 반품하십시오.

미국 수출 규정과 관련한 자세한 내용은 웹 사이트([https://www.bis.doc.gov/policiesandregulations/ear/](https://www.bis.doc.gov/policiesandregulations/ear/index.htm) [index.htm](https://www.bis.doc.gov/policiesandregulations/ear/index.htm))를 참조하십시오.

### <span id="page-30-2"></span>중요 온라인 정보

최종 사용자 라이센스 계약서

EULA(최종 사용자 라이센스 계약서)는 여기에 있습니다. <https://www.cisco.com/go/eula>

규정 준수 및 보안 정보

RCSI(규정 준수 및 보안 정보)는 여기에 있습니다.

중요 온라인 정보

I